#### Installation de logiciels

Ubuntu hérite de Debian un excellent système d'installation de logiciels qui gère les dépendances de paquetages. Le principe de base est d'interroger un serveur officiel qui propose tous les logiciels disponibles de la plate-forme et, en une seule commande, de télécharger et d'installer tout le nécessaire au bon fonctionnement de l'application voulue.

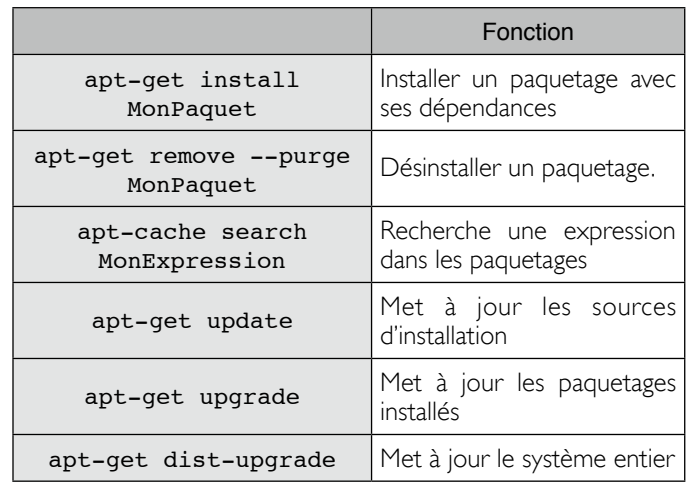

# Le mode graphique

Le raccourci clavier [Alt] + [F2] ouvre la fenêtre d'exécution d'une commande. Vous pouvez vous en servir pour lancer un logiciel ou une instruction et, le cas échéant, demander un affichage dans une console. La console s'appelle xterm.

Dans le menu Système/Administrations, vous avez accès à tous les outils d'administration d'Ubuntu tels que :

Gestionnaire de paquets synaptic pour organiser l'installation, la suppression et la mise à jour de logiciels,

Gestionnaire de pilote propriétaire pour installer des pilotes non libre, notamment ceux des cartes graphiques,

Gestionnaire de trousseau qui centralise tous les mots de passe de l'utilisateur actif,

Impression pour configurer les imprimantes

Moniteur système pour afficher la charge de la machine, ses processus et utilisateur actifs.

Réseau qui permet de configurer le réseau,

Visionneur de journaux système pour lire les différent journaux de surveillance du système.

Les fondamentaux

Avant de commencer vous devez connaître la commande man qui, suivie du nom d'une autre commande, en affiche le manuel complet. De même l'argument --help placé après une commande propose parfois l'aide simplifiée.

Le nom d'un fichier caché commence toujours par un point comme pour .Trashes que l'on peut afficher avec **ls -a**.

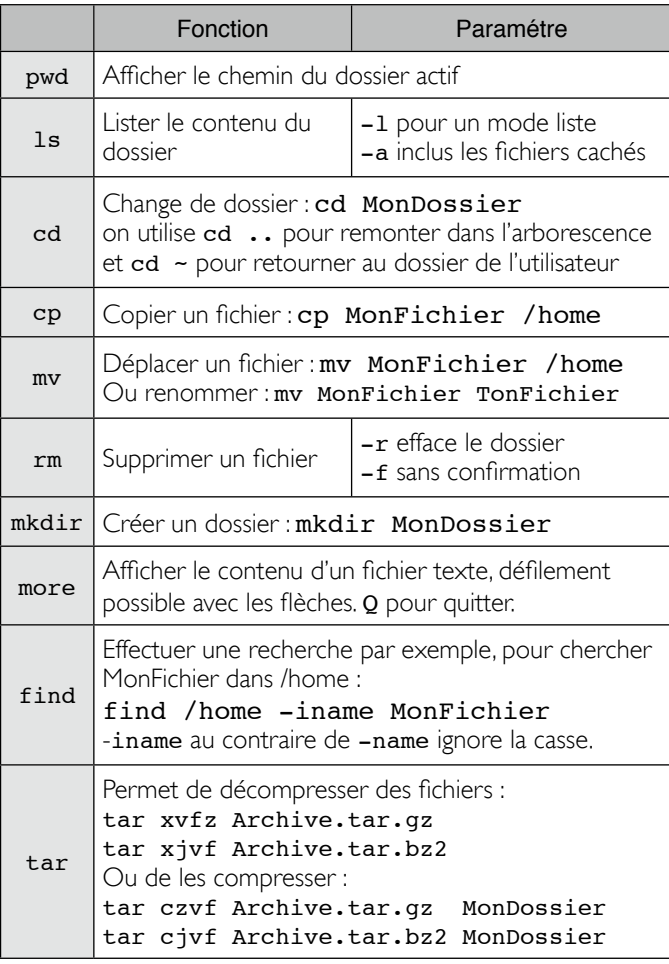

Attention, le système Linux est sensible à la casse c'est à dire que MonFichier n'est pas le même document que Monfichier.

D'autre part, vous pouvez utiliser l'auto-complétion : si vous tapez le début d'une commande, ou d'un nom de fichier, vous pouvez la compléter automatiquement avec la touche [tabulation].

Cette plaquette a pour objectif de vous présenter les bases de GNU/Linux et, plus particulièrement de Ubuntu 7.10 .

4 Memento Linux Ubuntu 8.04 Notions Version 1.0 - Juillet 2008 - Nicolas Forgeard-Grignon et Cédric Motillon - © Creative Commons paternité et usage non commercialLinux à proprement parler n'est qu'un kernel, c'est-àdire le noyau d'un système d'exploitation. Il est  $\overline{\phantom{a}}$ généralement livré avec une distribution, en l'occurrence Ubuntu, qui intègre en plus un M installateur et un certain nombre de logiciels ğ additionnels. On parle de logiciels libres, ou open source, lorsque , ಕು leur code est librement accessible et modifiable. La console, ou shell, est la partie du système d'exploitation où l'utilisateur peut entrer les commandes que vous trouverez ci-après. Une commande s'appelle par son nom et peut être suivie d'un ou plusieurs paramètres. Le compte root est celui du super-utilisateur M administrateur local de la machine **ARBORESCENCE**  $\mathsf{X}^{\frac{5}{2}}_{\mathsf{S}}$ Emplacement **Racine** / Les données utilisateur se trouvent  $\vec{v}$ Données soit dans /home ou dans /root Les logiciels se trouvent dans Exécutables /bin et /sbin /etc regroupe tous les fichiers de Configuration configuration.  $\mathsf{L}^{\frac{1}{3}}_{\frac{1}{2}}$ Le matériel est représenté par les fichiers de /dev  $\mathbf{Z}^*_{\text{S}^*}$ Matériel Par exemple, la première partition d'un disque dur IDE maître se  $\sum_{i=1}^{n}$ trouve à /dev/hda1 /var stocke les fichiers variables Variables /var/log les journaux  $\mathbf{L}$   $\frac{5}{9}$ /usr pour les autres ressources Divers utilisateur.

## L'éditeur VI

En mode recovery, mode de secours qui ne charge que le minimum du système, c'est le seul éditeur de texte disponible, Il regroupe quatre modes de fonctionnement différents.

Le mode commandes, par défaut à l'ouverture, il permet de saisir des commandes d'édition,

Le mode Insertion, noté -- INSERT --, il permet d'insérer du texte comme dans n'importe quel éditeur,

Le mode Remplacement, noté -- REPLACE --, il permet de remplacer du texte;

Le mode Visuel, noté -- VISUAL --, il permet d'afficher le texte pour y appliquer des commandes globales.

Raccourcis pour passer d'un mode à l'autre :

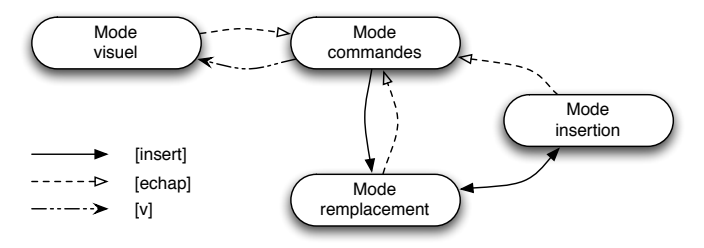

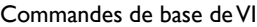

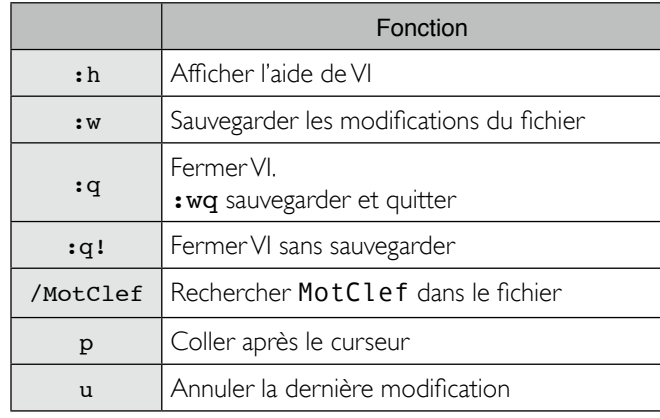

### Liens utiles

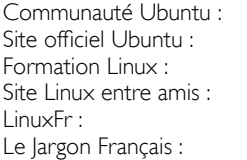

http://www.ubuntu-fr.org http://www.ubuntu.com http://formation-debian.via.ecp.fr/ http://www.lea-linux.org http://www.linuxfr.org http://jargonf.org

Rabattez au soulignage

nicolas@forgeard-grignon.Fr mc7\_m@hotmail.fr

Un fichier ou un répertoire appartient toujours à un utilisateur et à un groupe. D'autre part, un fichier peut être accessible en lecture, en écriture et en exécution. Les permissions sont distinctes pour l'utilisateur propriétaire du fichier, pour le groupe propriétaire et pour le reste du monde. L'affichage suivant s'obtient avec **ls -la**.

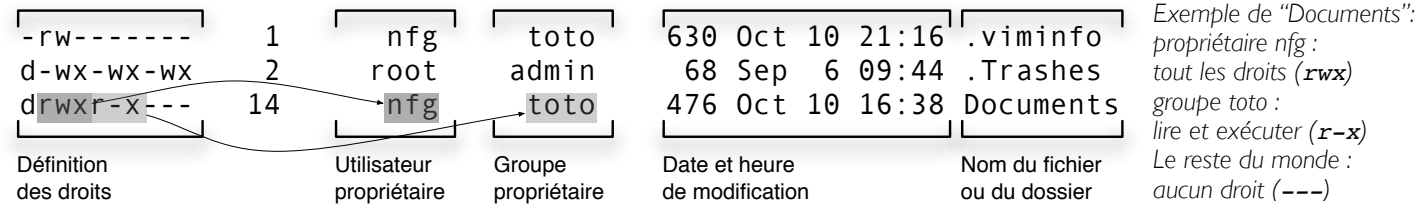

Le bloc qui définit les droits dans l'exemple ci-dessus commence par un caractère qui désigne le type de document : **-** pour un fichier standard, **d** pour un dossier ou **l** pour un lien. Suivent ensuite trois blocs de trois caractères qui définissent les droits d'accès avec **r** pour le droit de lecture, **w** pour celui d'écriture et **x** pour l'exécution.

On peut aussi définir les droits Linux en octal, c'est-à-dire en attribuant un poids numérique pour chaque type de permissions : 4 pour le droit de lecture (**r**ead), 2 pour le droit d'écriture (**w**rite) et 1 pour le droit d'exécution (e**x**ecute)

### Commandes propres à la gestion des droits

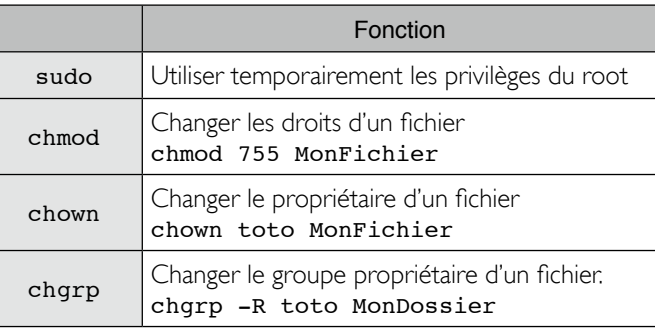

#### Gestion des utilisateurs

Les fichiers /etc/passwd et /etc/shadow recensent respectivement comptes utilisateurs et mots de passe hachés.

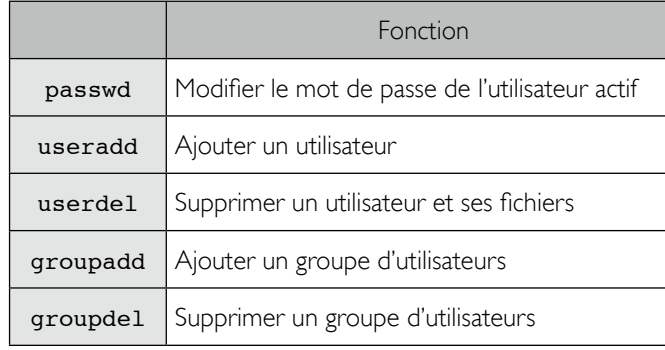

## Surveillance système

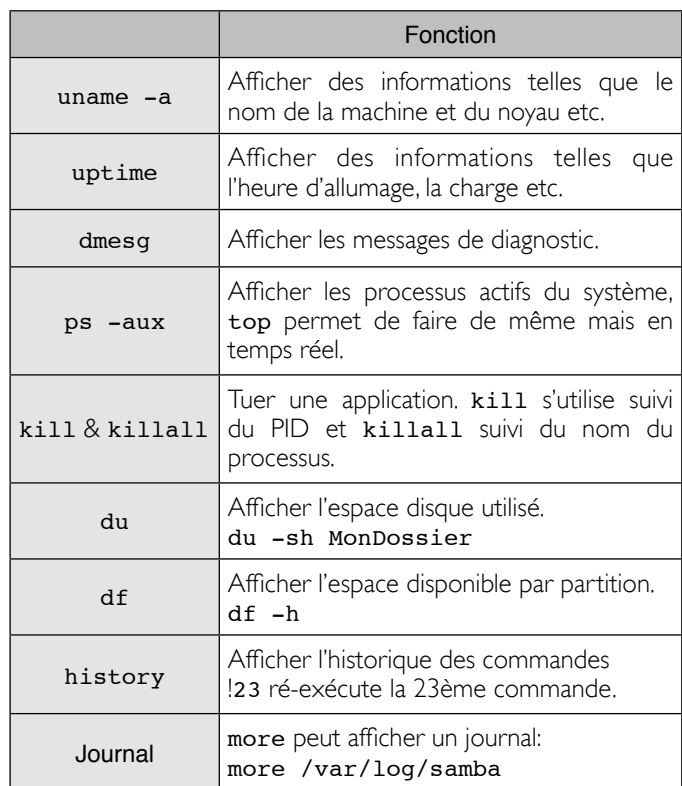

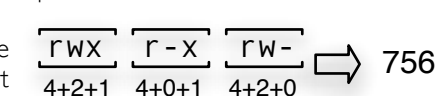